- 1 Berechnung von Variablen: Skalenbildung
- 2 Konditionales Berechnen von Variablen
- 3 Erzeugen von Labels für neue Variablen

# Berechnen von Variablen in SPSS: Skalenbildung

- $\sum_{i=1}^{n}$  Ein häufig in der Psychologie auftretendes Problem (bei fast allen Fragebögen) besteht darin, Skalenwerte zu bestimmen, die sich durch Aggregierung mehrerer Items ergeben.
- $\sum_{i=1}^{n}$  Nehmen wir beispielsweise an, eine Skala zur Lebenszufriedenheit bestünde (der Einfachheit halber) nur aus folgenden drei Items:

 $\texttt{item1:}$  "Alles in allem bin ich glücklich und zufrieden."

<code>item2:</code> "Ich bin vom Leben enttäuscht."

<code>item3:</code> "Ich sehe optimistisch in die Zukunft."

die jeweils auf einer (sog. Likert-) Skala von 1="stimmt überhaupt nicht" bis 5="stimmt voll und ganz" beantwortet werden.

 $\blacktriangleright$  Um einen Skalenwert für jede Person zu bestimmen, können wir nicht einfach über die drei Items summieren oder mitteln, da das zweite Item offensichtlich anders herum gepolt ist: Eine hohe Zustimmung steht dort (im Gegensatz zu den beiden anderen Items) für eine geringe Lebenszufriedenheit. Dieses Item muss daher vor der Aggregierung invertiert werden (d.h. eine 1 in eine 5, eine 2 in eine 4, …, eine 5 in eine 1 umcodiert werden).

## Berechnen von Variablen in SPSS: Skalenbildung

- Wenn die Antwortskala allgemein die Antwortkategorien von 1 bis *b* enthält (im Beispiel oben von 1 bis 5), so erreicht man eine Invertierung, in dem man die Transformation  $x$ ´ = ( $b$  + 1) –  $x$  anwendet (im Beispiel also  $x$ ´ = 6 –  $x$ ).
- $\blacktriangleright$ Bei obigem Beispiel kann man also eine neue Variable (hier bezeichnet als *i*tem2i mit dem nachgestellten i für "invertiert"), die die umgepolten Antworten von item2 enthält, wie folgt erzeugen:

```
COMPUTE item2i = 6 - item2.
```
 $\blacktriangleright$  Danach können wir nun den Skalenwert für die Lebenszufriedenheit wie gewünscht bestimmen:

```
COMPUTE lebzu = MEAN(item1,item2i,item3).
EXECUTE.
```
 $\blacktriangleright$  Hinweis: Manchmal beginnt eine Antwortskala nicht bei 1, sondern geht z.B. von 0 bis 4 oder von 3 bis +3. In diesem Fall, in dem die Skala also allgemein von *<sup>a</sup>* bis *b* geht, lautet die Invertierungs-Transformation allgemein  $x\acute{}=(b+a)-x.$ 

#### Berechnen von Variablen in SPSS: Skalenbildung

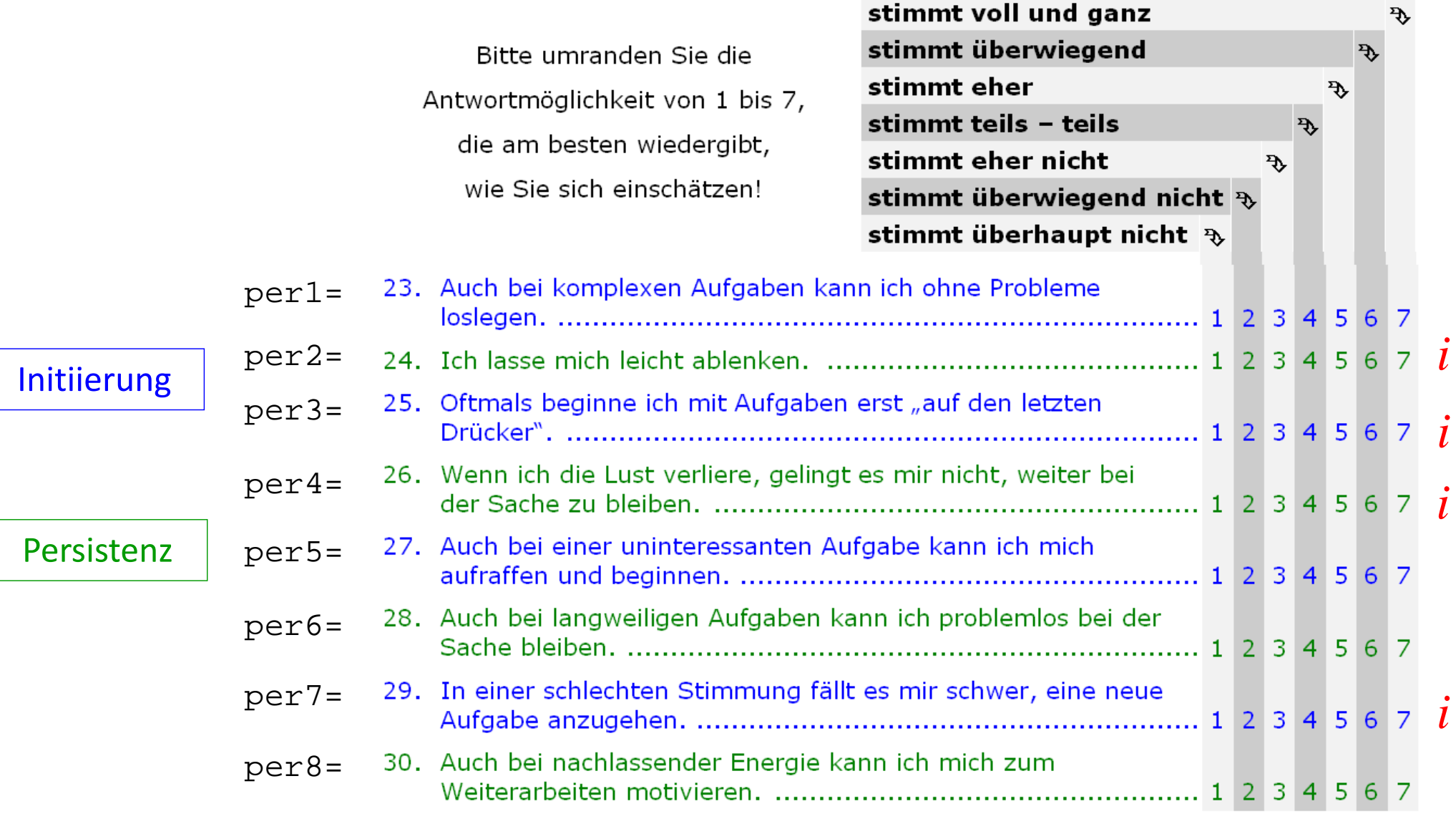

- 1 Berechnung von Variablen: Skalenbildung
- 2 Konditionales Berechnen von Variablen
- 3 Erzeugen von Labels für neue Variablen

- $\blacktriangleright$  Manchmal ist es erforderlich, Berechnungen für verschiedene Personengruppen auf unterschiedliche Weise vorzunehmen. Bei dieser konditionalen Generierung von Variablen wird also einer Person ein Wert in einer Variablen nur dann zugewiesen, wenn die Person eine bestimmte Bedingung erfüllt.
- $\blacktriangleright$  Im Berechnungs‐Dialog kann man die Bedingung angeben, nachdem man den Button (Falls…) betätigt hat.

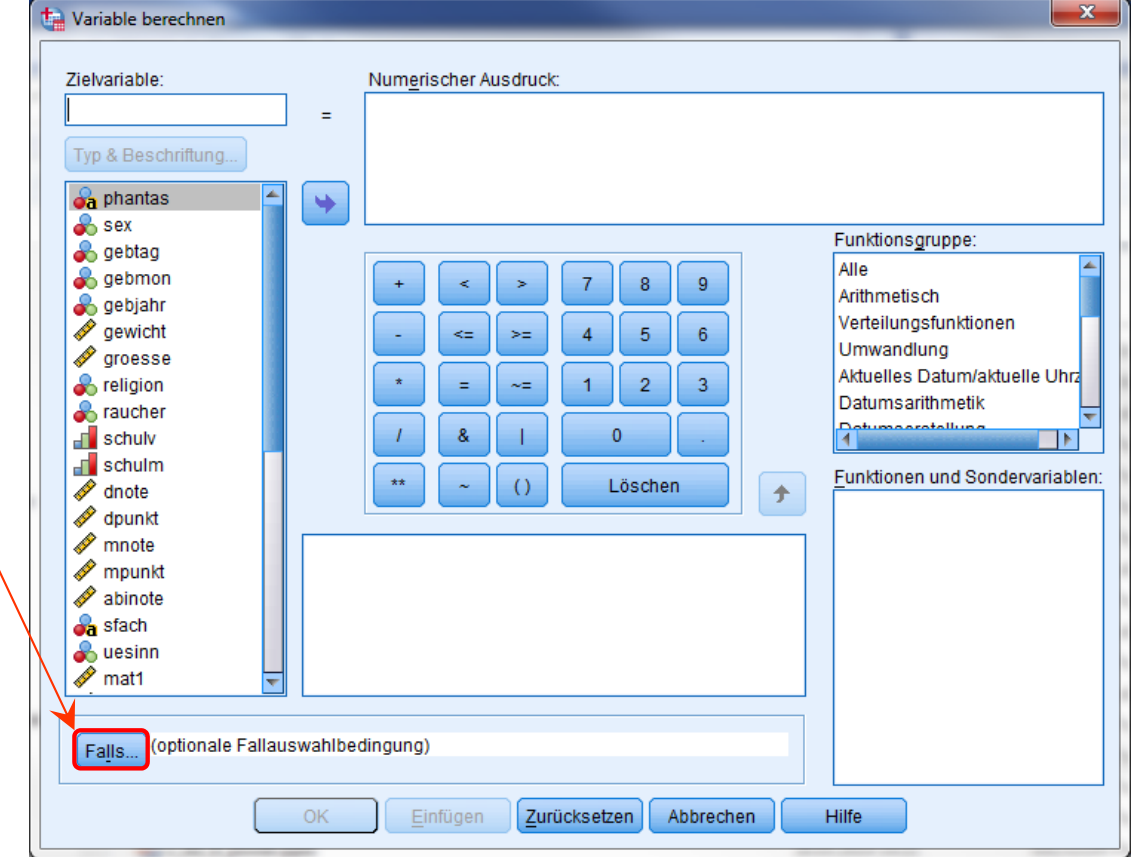

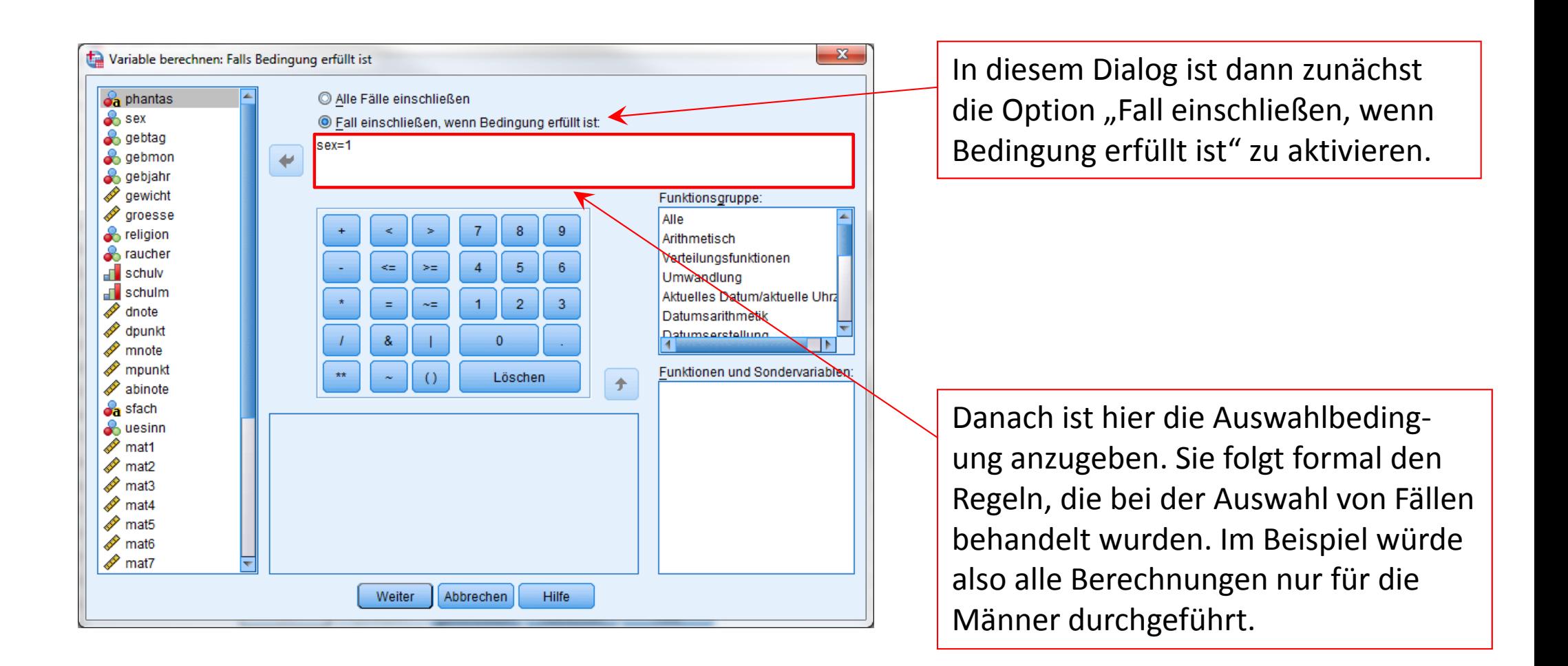

- Einfacher kann man wieder die Bedingung direkt in die Syntaxdatei eingeben. In diesem Fall wird in dem COMPUTE‐Befehl das Schlüsselwort COMPUTE durch IF (<bedingung>) ersetzt.
- $\blacktriangleright$  Beispiel 1: Wir wollen das Idealgewicht aller Person berechnen, dass sich für Männer und Frauen unterschiedlich bestimmt, nämlich nach folgenden Regeln:
	- •
		- Idealgewicht Männer: "(Körpergröße in cm minus 100) abzüglich 10%"
	- •

Lösung: In der Syntax erzeugen wir dazu eine neue Variable "Idealgewicht" (idealgew) durch folgende Fallunterscheidung:

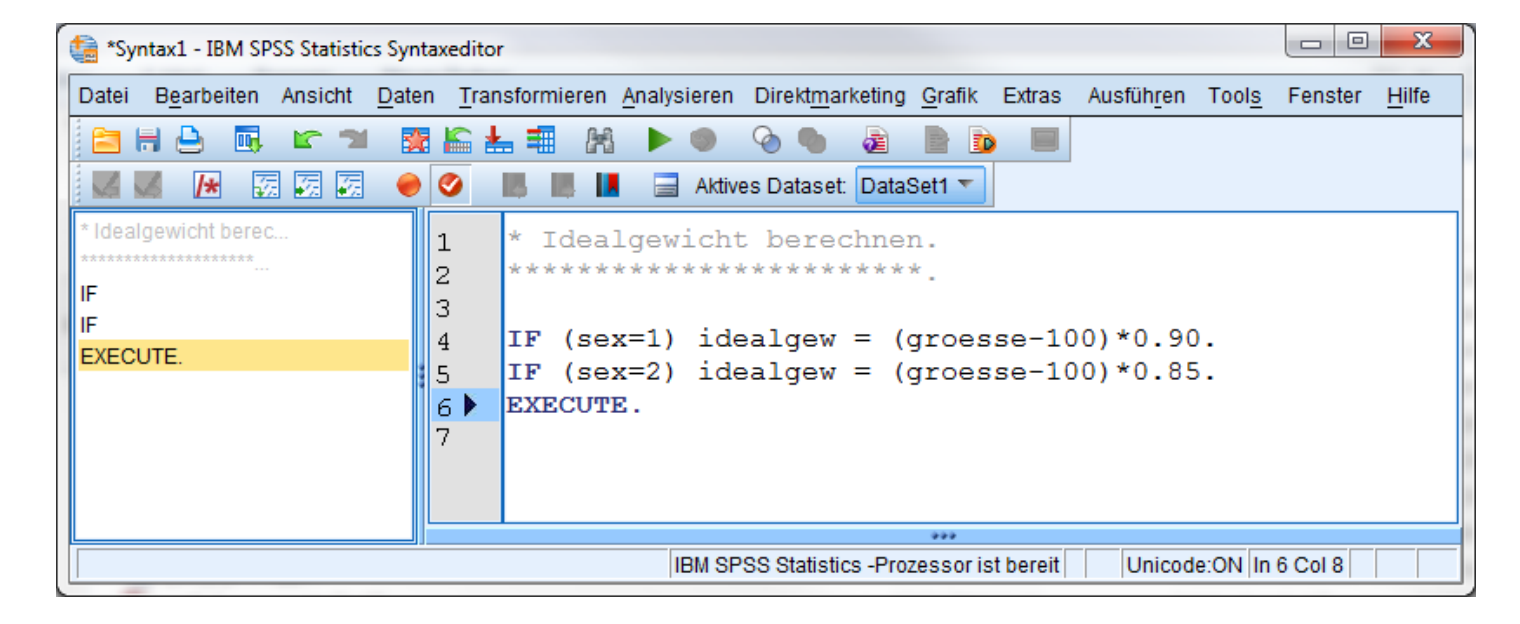

Idealgewicht Frauen: "(Körpergröße in cm minus 100) abzüglich 15%"

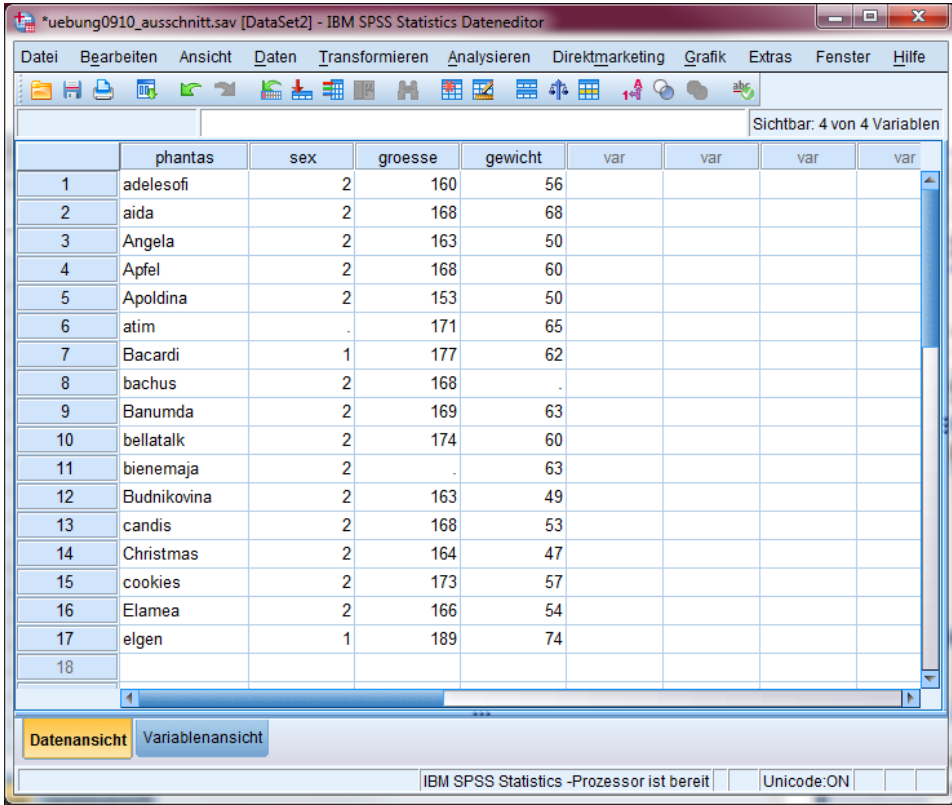

IF  $(sex=1)$  idealgew =  $(groesse-100)*0.90$ . If  $(sex=2)$  idealgew =  $(groesse-100)*0.85$ . **EXECUTE.** 

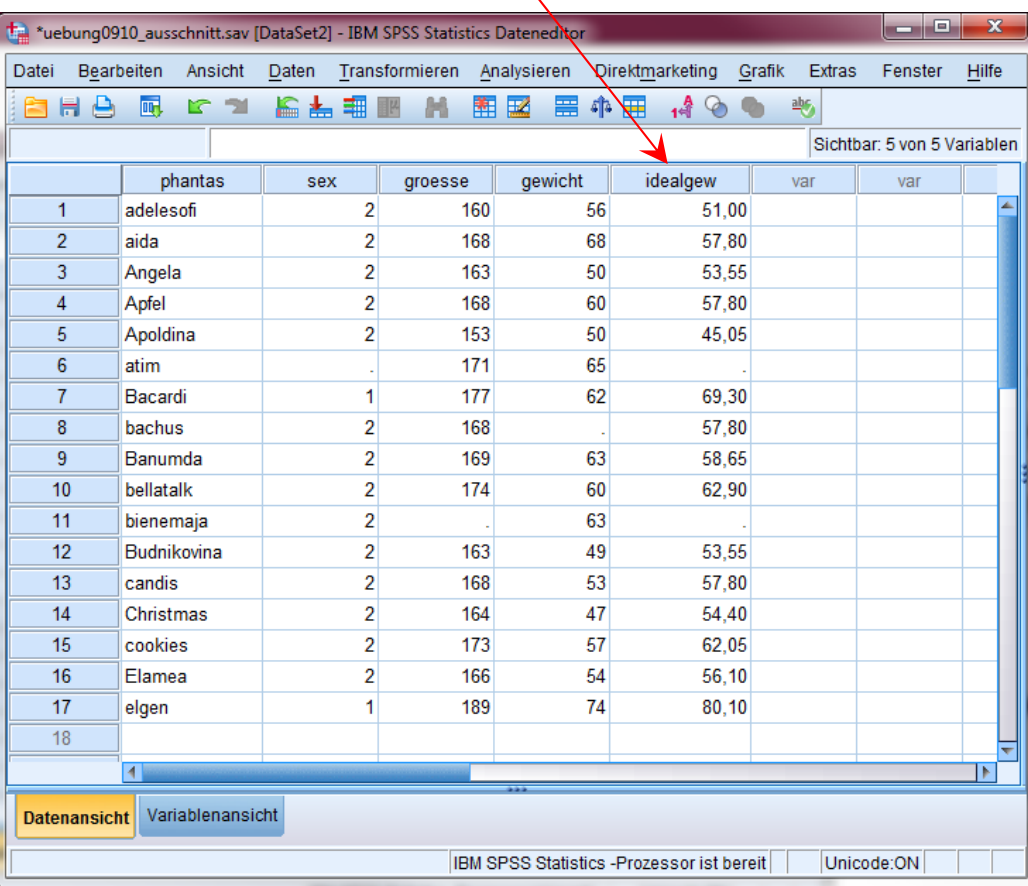

 $\blacktriangleright$  Beispiel 2: Gegeben sind zwei Variablen: die Rauchgewohnheiten (in mittlerer Anzahl von Zigaretten pro Tag; rauch) und die Trinkgewohnheiten (in durchschnittlich konsumierter Menge Alkohol in Gramm pro Tag, alkohol). Als problematisch (gesundheitlicher Risikofaktor) wird angesehen, wenn mindestens 10 Zigaretten bzw. mindestens 15 Gramm Alkohol täglich zu sich genommen wird.

Es soll eine trichotome (=dreigestufte) Variable erzeugt werden, die den Wert "niedrig"  $(risiko=1)$  enthält, wenn beide Variablen unproblematisch sind, den Wert "mittel"  $(risiko=2)$ , wenn genau eine der beiden Variablen über dem Grenzwert liegt und "hoch" (risiko=3), wenn beide Variablen problematisch hoch ausgeprägt sind. Die Befehle lauten wie folgt:

```
IF (rauch<10) AND (alkohol<15) risiko=1.
EXECUTE.IF (rauch>=10) OR (alkohol>=15) risiko=2. 
IF (rauch>=10) AND (alkohol>=15) risiko=3.
```
 $\blacktriangleright$ Beispiel 3: Es seien vier multiple-choice-Aufgaben (i1 bis i4) mit jeweils 5 Antwortmöglichkeiten bearbeitet worden, die jeweils genau eine richtige Antwort haben. Für jede Person soll die Zahl der richtigen Antworten bestimmt werden.

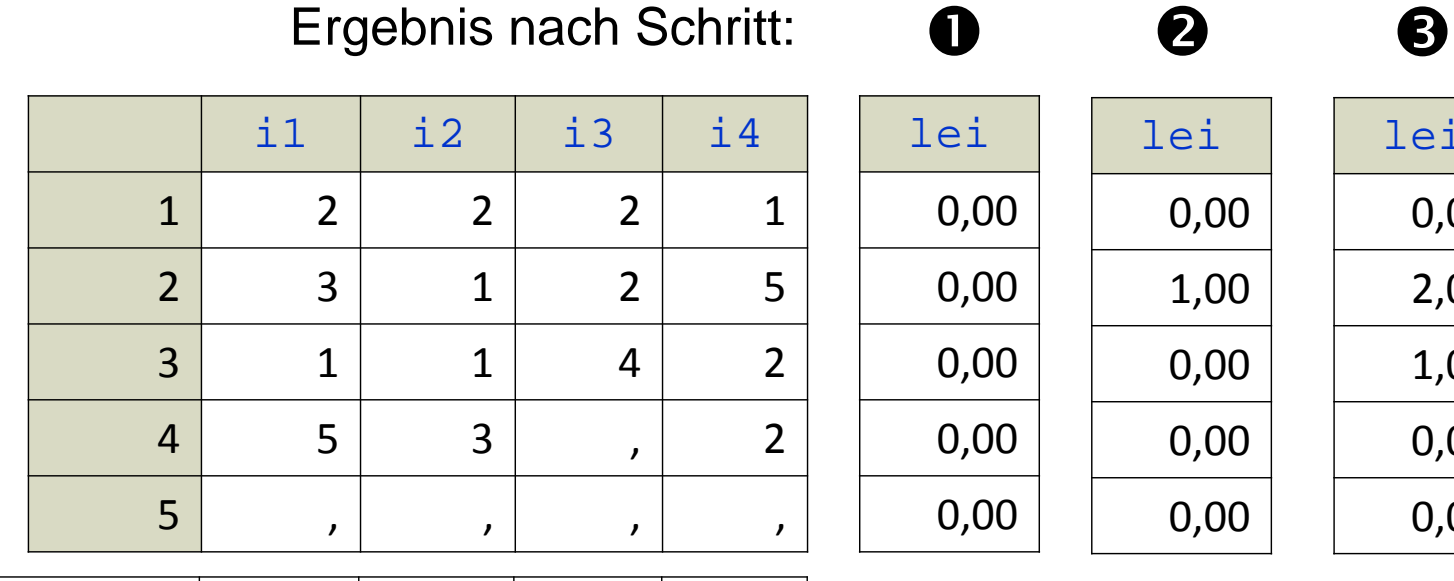

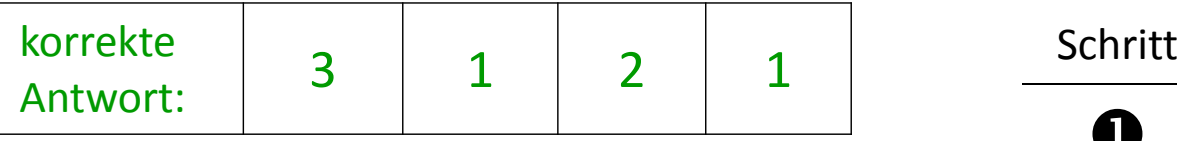

Im Beispiel wird ein Summenwert über die korrekt beantworteten Fragen i1 bis i4 berechnet.

Problem: Ist der Summenwert 0 für Person 5 inhaltlich sinnvoll?

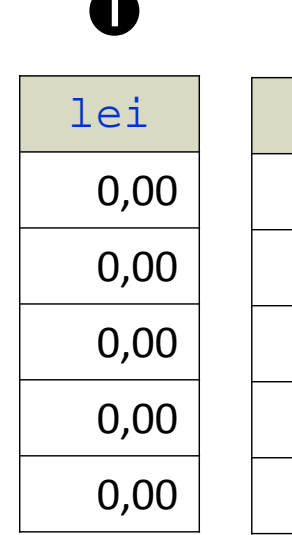

lei

0,00

1,00

0,00

0,00

0,00

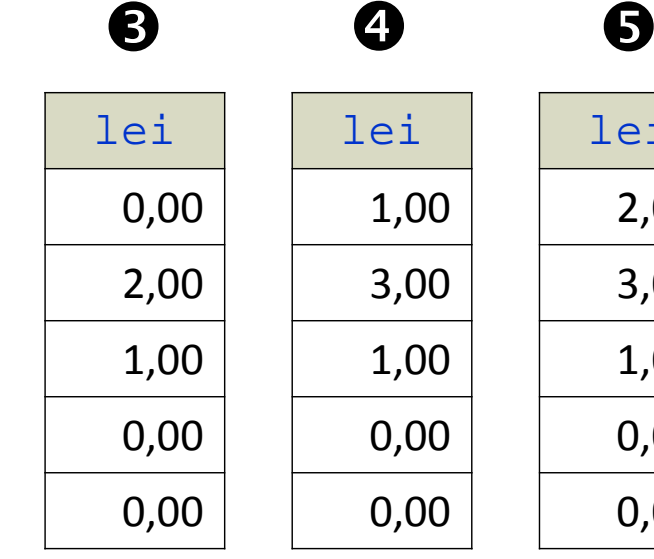

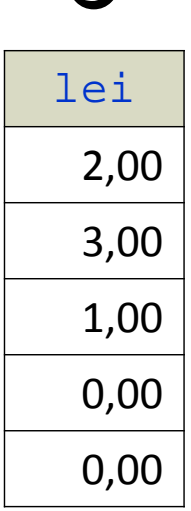

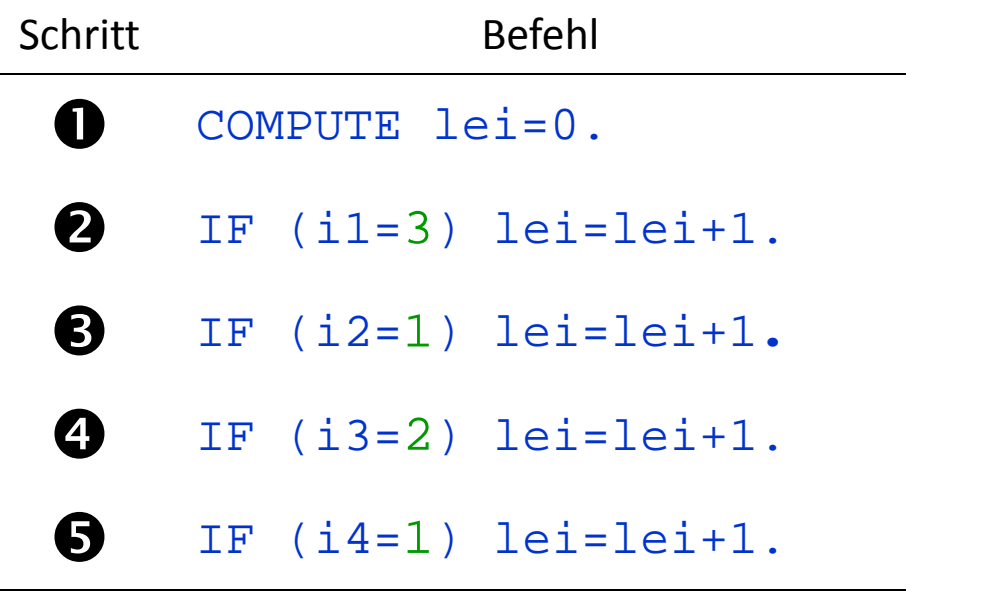

EXECUTE.

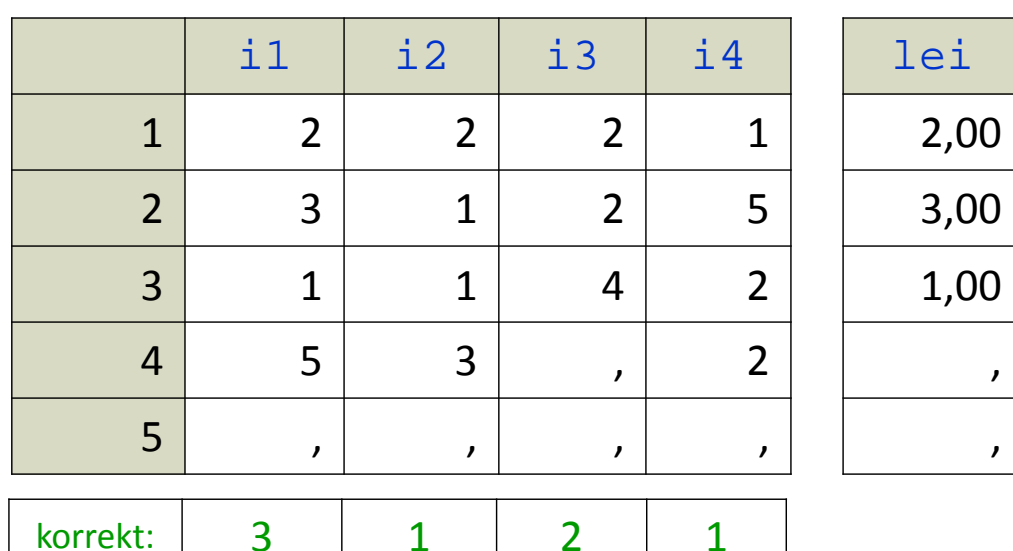

In einem zweiten Schritt könnte dann wie gewohnt ein Summen‐ oder Mittelwert über diese Items gebildet werden:

```
COMPUTE lei=SUM.4(i1c,i2c,i3c,i4c).
```
Hier erhalten Personen 4 und 5 keinen gültigen Wert in der neuen Variablen lei.

Alternativ könnte für jedes Item eine neue Variable gebildet werden, die jeweils die Information enthält, ob die Frage richtig beantwortet wurde:

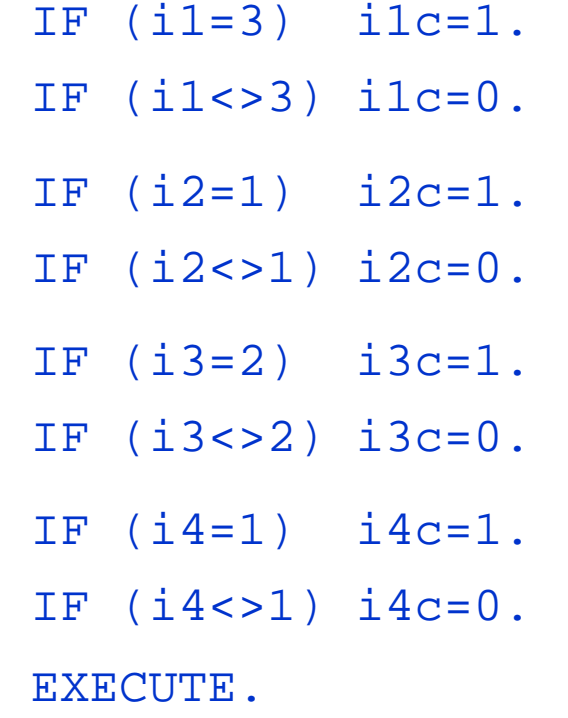

Diese Variante ist etwas flexibler in der Anwendung, z.B. hinsichtlich dem Umgang mit missing data. Zudem können noch Analysen mit den Variablen i1c, i2c, usw. vorgenommen werden.

- 1 Berechnung von Variablen: Skalenbildung
- 2 Konditionales Berechnen von Variablen
- 3 Erzeugen von Labels für neue Variablen

# Variablen‐ und Wertelabels in SPSS

**≻ Wenn man über den Dialog unter** Transformi eren/Vari abl e\_berechnen eine neue Variable erzeugt, kann man nach dem Drücken des Buttons (Typ\_und\_Label…) einen neuen Variablenlabel (keine Wertelabels) angeben.

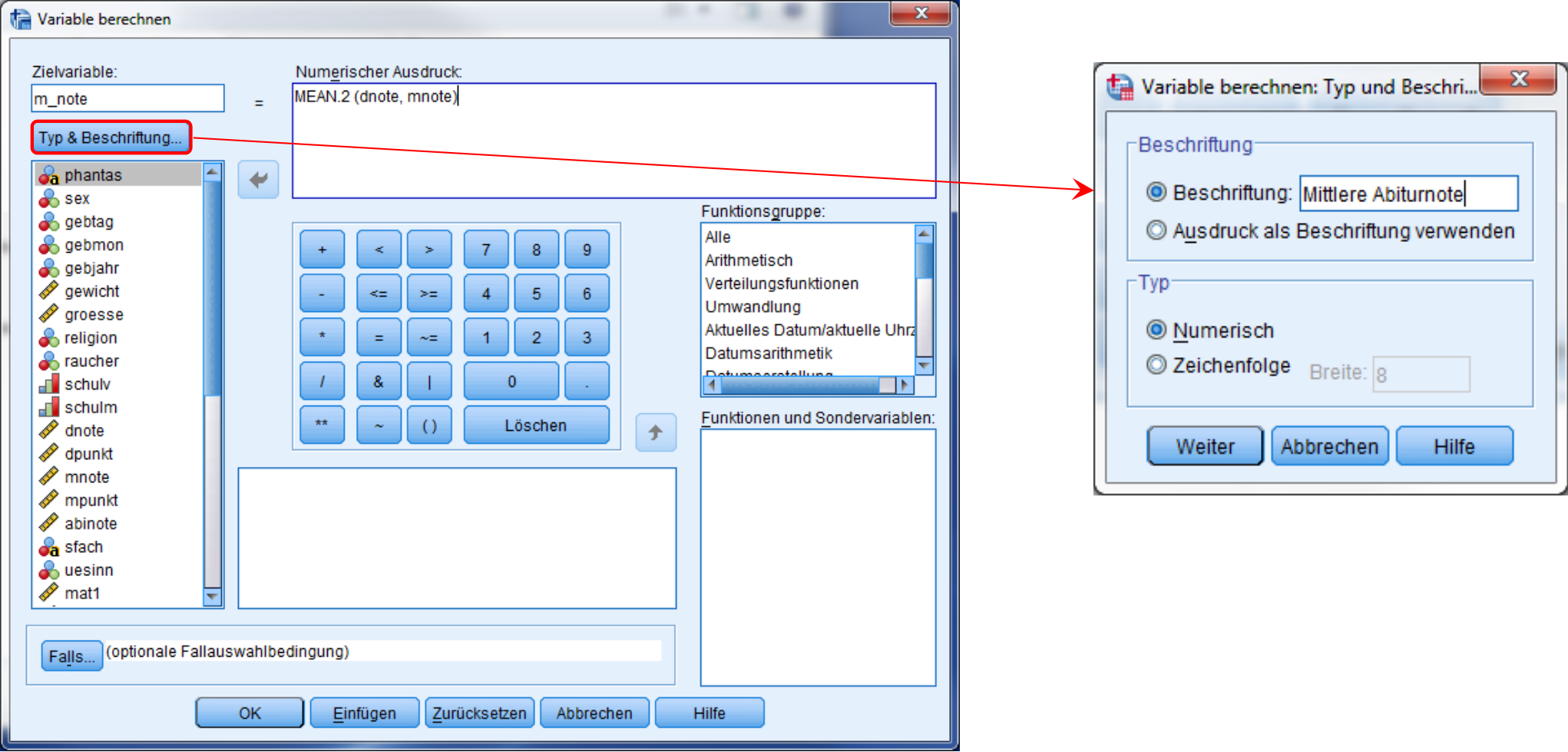

 $\blacktriangleright$  Alternativ können Variablenlabels (und wenn es sinnvoll ist, auch Wertelabels) nach ihrer Erzeugung in der Variablenansicht des Daten‐Editors hinzugefügt werden.

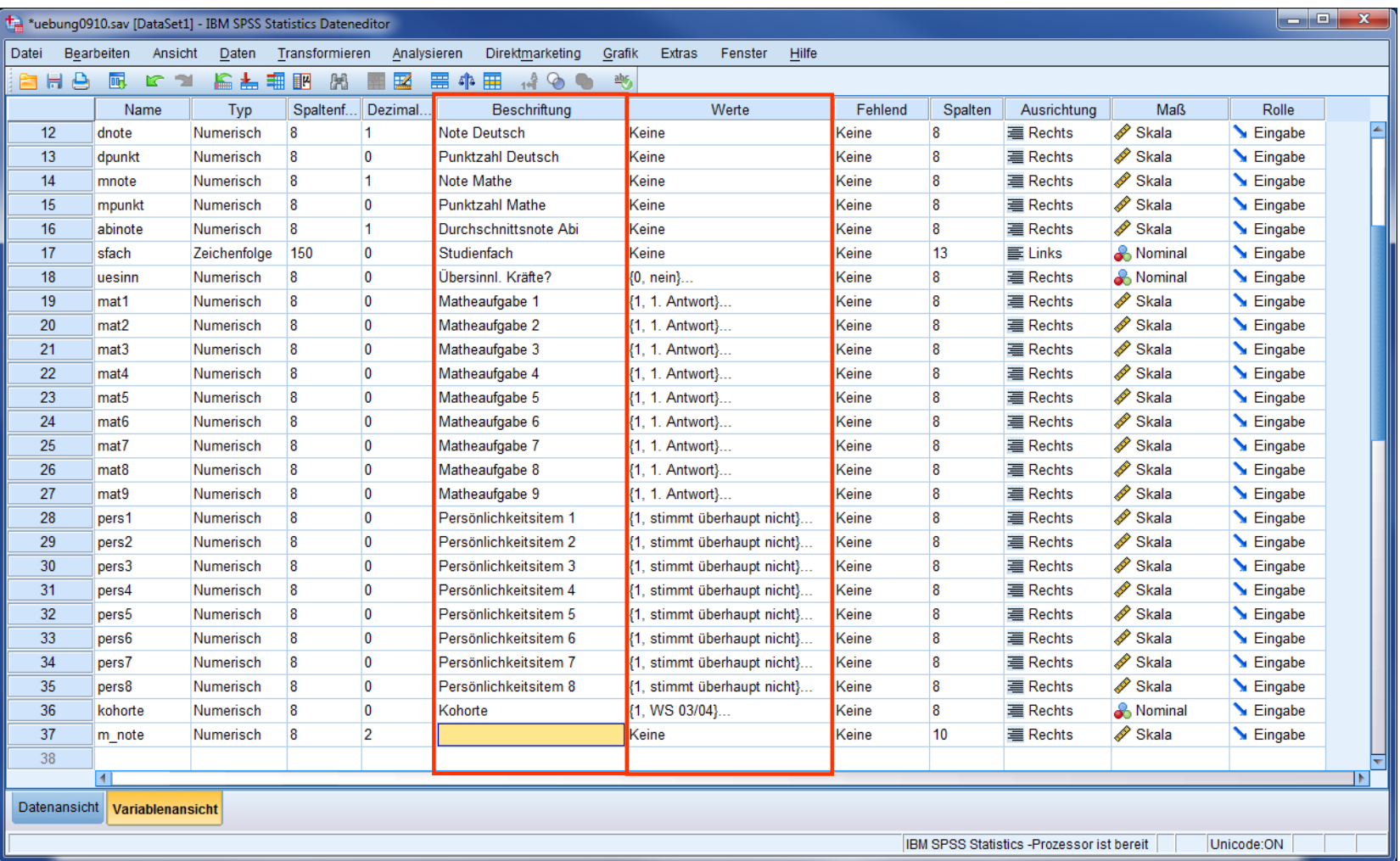

## Variablen‐ und Wertelabels in SPSS

- Alternativ kann man die Variablen‐ und Wertelabels auch direkt in die Syntax eingeben. (Die Befehle müssen dabei immer hinter denen zur Erstellung der Variablen stehen.)
- $\blacktriangleright$ Die allgemeine Form für Variablenlabels ist:

```
VARIABLE LABELS <var> "Label".
```
Beispiel:

VARIABLE LABELS risiko "Gesundheitsrisiko".

 $\blacktriangleright$ Die allgemeine Form für Wertelabels ist:

VALUE LABELS <var> <wert1> "Label 1" <wert2> "Label 2" … .

Beispiel:

VALUE LABELS risiko 1 "niedrig" 2 "mittel" 3 "hoch".

### Variablen‐ und Wertelabels in SPSS

```
* Risikogruppen bestimmen.
*************************.IF (rauch<10) AND (alkohol<15) risiko=1.
IF (rauch>=10) OR (alkohol>=15) risiko=2. 
IF (rauch>=10) AND (alkohol>=15) risiko=3.
VARIABLE LABELS risiko "Gesundheitsrisiko".VALUE LABELS risiko 1 "niedrig" 2 "mittel" 3 "hoch".
EXECUTE.
```

```
* Idealgewicht berechnen.
************************.IF (sex=1) idealgew = (groesse-100)*0.90.
If (sex=2) idealgew = (groesse-100)*0.85.
EXECUTE.VARIABLE LABELS idealgew "Idealgewicht in kg".
```